## INSIDE KCC – Offsite Laptop Lending

Using any browser navigate to [https://www.kbcc.cuny.edu](https://www.kbcc.cuny.edu/) and follow the steps below:

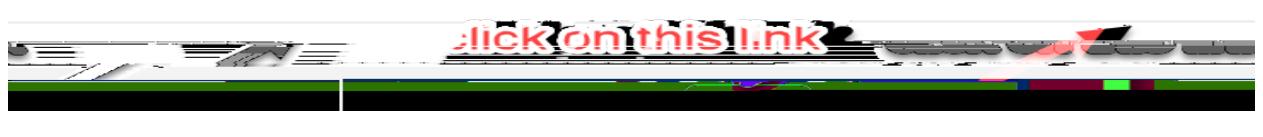

or navigate to this site [https://inside.kingsborough.edu](https://inside.kingsborough.edu/)

Login using Username: Kingsborough Email Account

(firstname.lastname and the last two digits of your Emplid@students.kbcc.cuny.edu

Example: [jane.doe78@students.kbcc.cuny.edu](mailto:jane.doe78@students.kbcc.cuny.edu) )

If you have forgotten youpasswordvisit[: https://inside.kingsborough.edu/rese](https://inside.kingsborough.edu/reset)tand choose

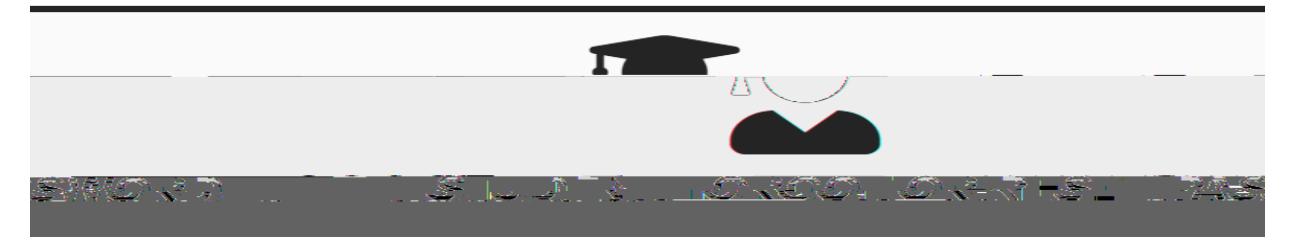

Once you log in you should see an Icon Office Laptop Lending

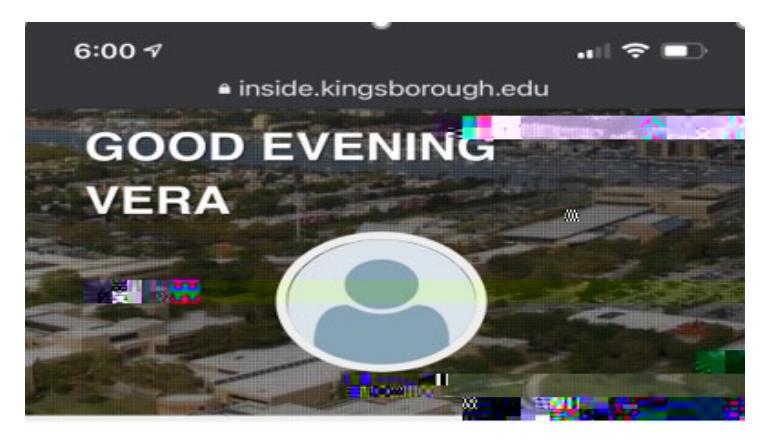

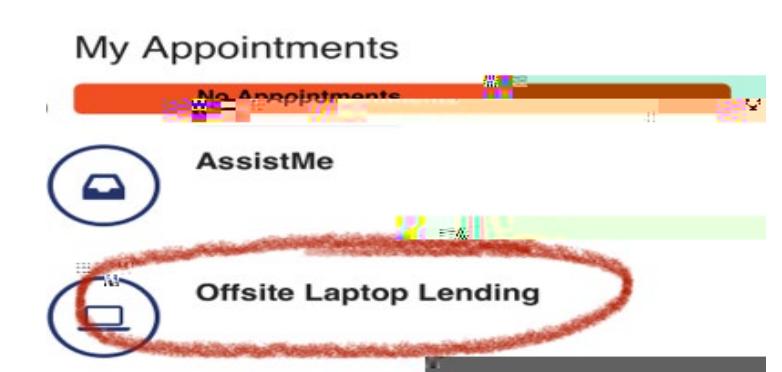

Click on Offsite Laptop Lending and fill -out the form.